# **BAB IV**

# **HASIL DAN UJI COBA**

#### **IV.1. Tampilan Hasil**

Berikut ini dijelaskan tentang tampilan hasil dari Sistem Informasi Geografis Menentukan Titik SMA Swasta di Kota Medan Berbasis Web dapat dilihat sebagai berikut :

1. Tampilan *Form* Peta

Halaman ini merupakan tampilan *form* peta pada saat pengguna mengakses Aplikasi sistem ini, Berikut ini adalah rancangan tampilan peta yang akan dihasilkan oleh sistem.

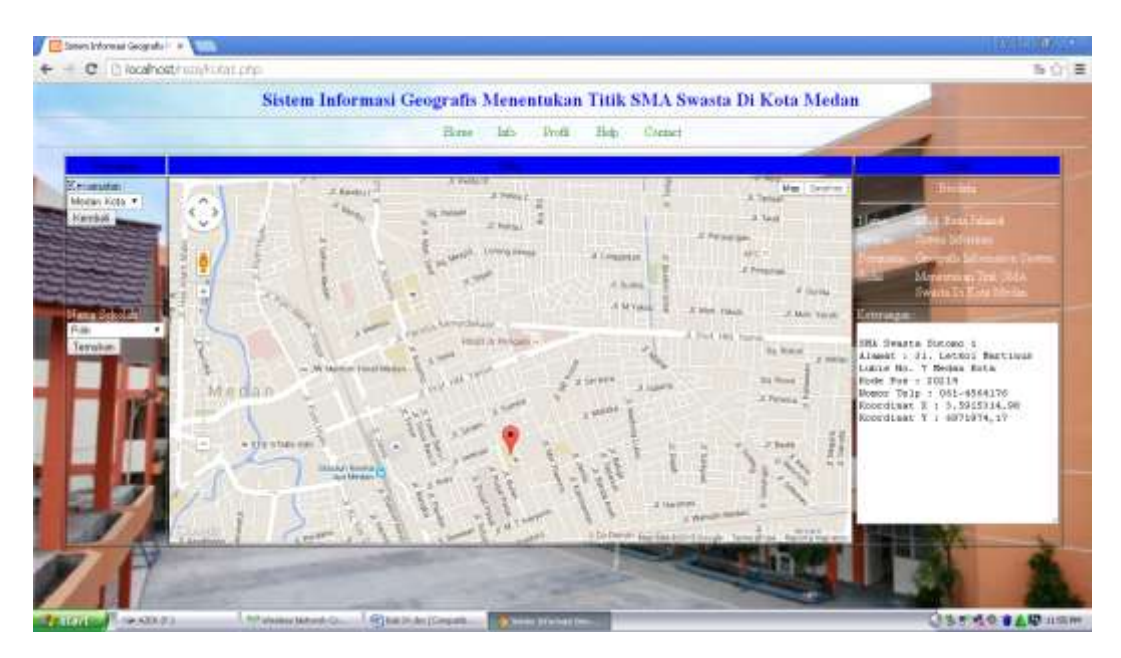

**Gambar IV.1. Tampilan** *Form* **Peta**

### 2. Tampilan *Form Login*

Halaman ini merupakan tampilan *form login* pada saat pengguna mengakses Aplikasi sitem ini dan pengguna akan memilih apakah sebagai *user* atau sebagai *admin.* Berikut adalah Tampilan *form login* dapat dilihat pada gambar dibawah ini.

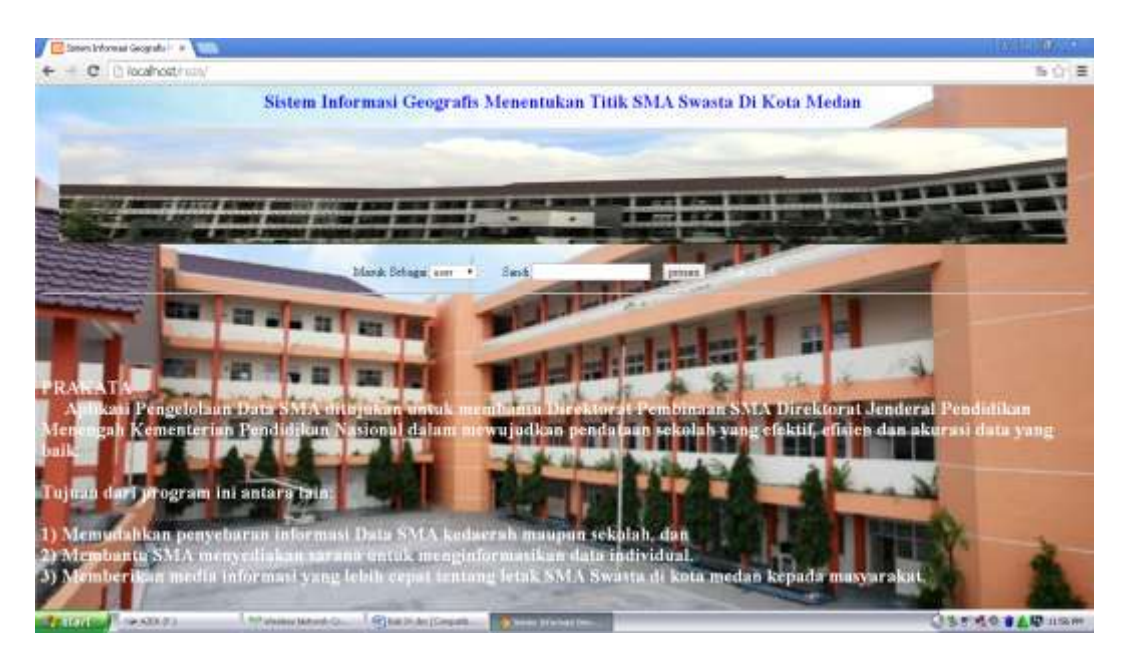

**Gambar IV.2. Tampilan** *Form* **Login**

## 3. Tampilan *Form login user*

Halaman ini merupakan tampilan *form login* pada saat *user* mengakses Aplikasi sitem ini Tampilan *form login user* dapat dilihat pada gambar dibawah ini.

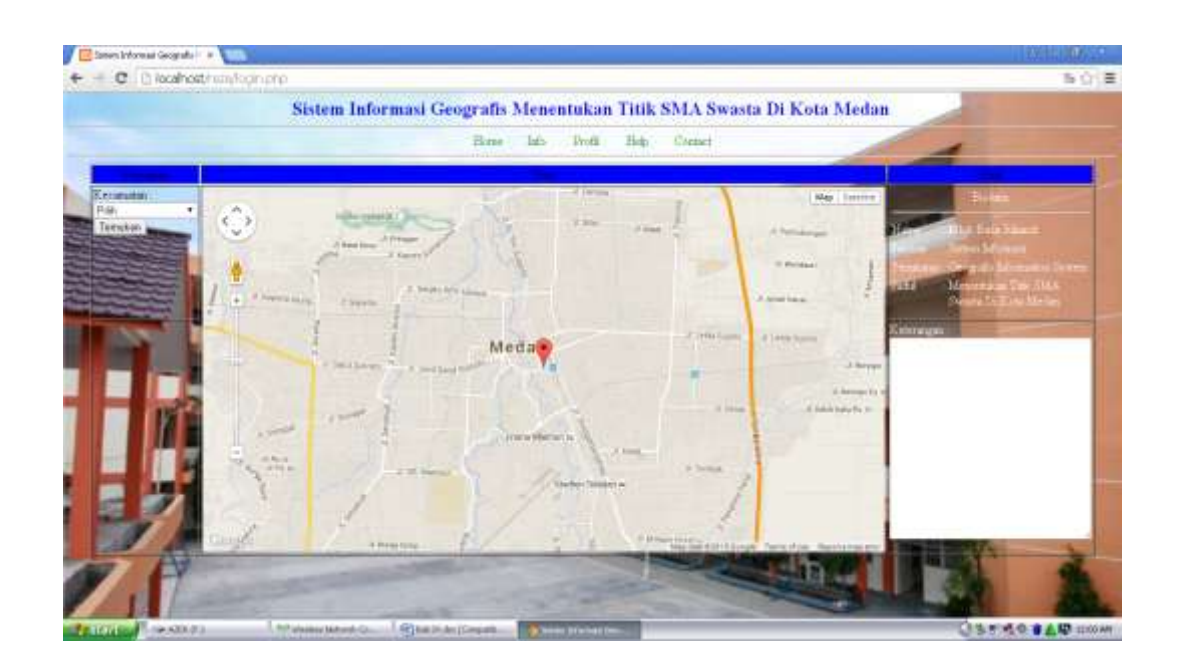

**Gambar IV.3. Tampilan** *Form* **login user**

## 4. Tampilan *Form* Pencarian Sekolah

Pada halaman ini *user* dapat memilih kecamatan dan nama sekolah dan melihat hasil titik lokasi SMA Swasta, Tampilan *form* Pencarian Sekolah dapat dilihat pada gambar dibawah ini.

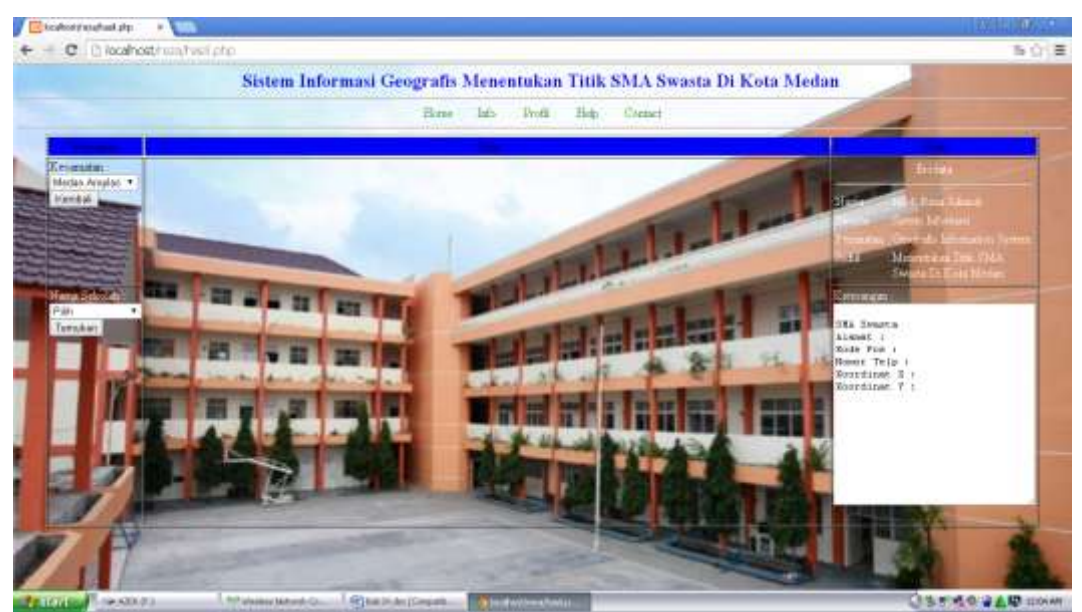

**Gambar IV.4. Tampilan** *Form* **Pencarian Sekolah**

## 5. Tampilan *Form* Hasil Pencarian

Pada halaman ini *user* dapat melihat hasil pencarian titik lokasi SMA Swasta yang telah dipilih oleh *user*, Tampilan *form* Hasil Pencarian dapat dilihat pada gambar dibawah ini.

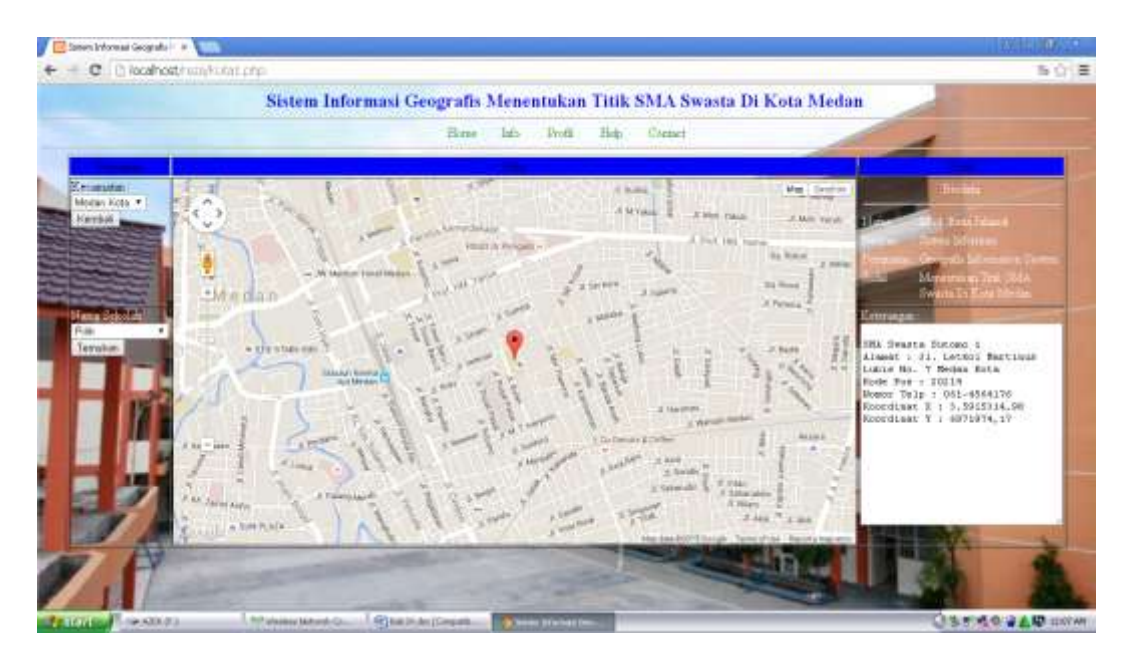

**Gambar IV.5. Tampilan** *Form* **Hasil Pencarian**

## 6. Tampilan *Form Login Admin*

Pada halaman ini *Admin* dapat memilih kecamatan yang akan dimasukan data baru titik lokasi SMA Swasta , Tampilan *form Input* data bru dapat dilihat pada gambar dibawah ini.

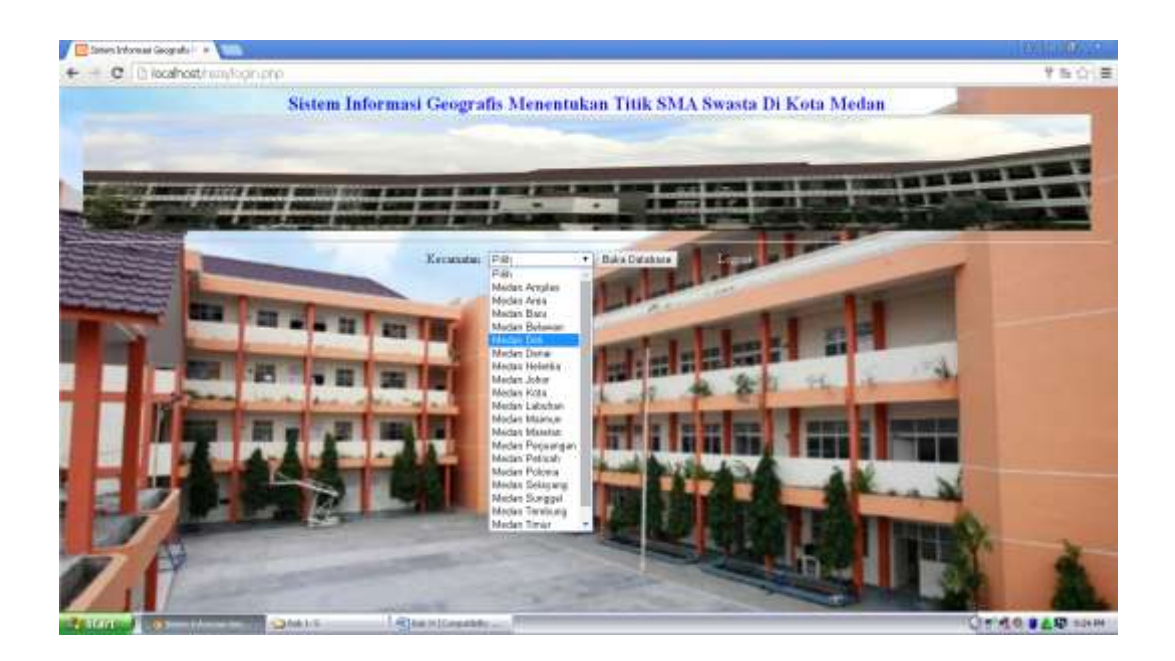

**Gambar IV.5. Tampilan** *Form Login Admin*

## 7. Tampilan *Form Input Data*

Pada halaman ini *Admin* menginput data SMA Swasta baru, dan data tersebut dapat ditambah, di simpan, dicari, diubah, dan dihapus, Tampilan *form login Admin* dapat dilihat pada gambar dibawah.

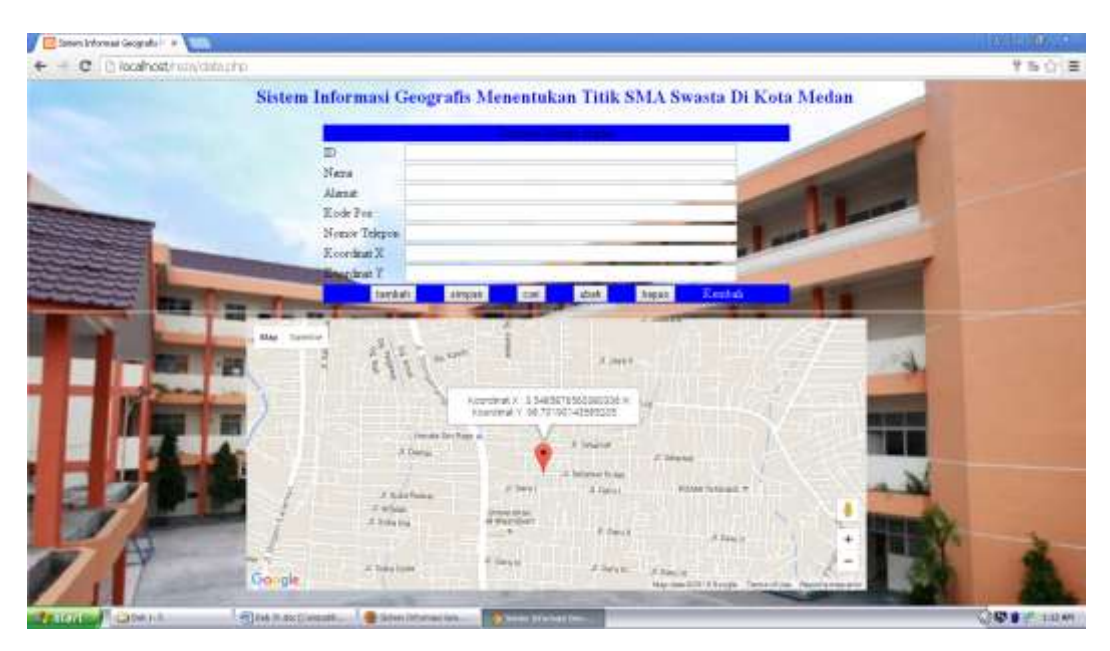

**Gambar IV.7. Tampilan** *Form Input Data*

#### **IV.2. Uji Coba**

Pada perancangan Sistem Informasi Geografis Menentukan Titik Sekolah Swasta di Kota Medan Berbasis Web ini, penulis menggunakan bahasa pemprograman *Php* dan *database MySql*. Penulis mencoba untuk merancang suatu *Interface* antara pengguna dengan sistem semenarik mungkin sehingga *user*/penggguna mudah dan tidak jenuh dalam menggunakan sistem yang ada. Sistem ini juga cukup mudah untuk dipahami karena *user*/pengguna hanya perlu mengklik tombol-tombol yang sudah tersedia sesuai kebutuhan. Pengujian sistem menggunakan blackbox testing, seperti pada tabel berikut :

| Kelas Uji       | <b>Butir Uji</b>                | <b>Teknik Pengujian</b> |
|-----------------|---------------------------------|-------------------------|
| Akses Masuk     | Login                           | <b>Black Box</b>        |
| Pemrosesan Data | Form Input ID Sekolah           | <b>Black Box</b>        |
|                 | Form Input Nama<br>Sekolah      | <b>Black Box</b>        |
|                 | Form Input Alamat               | <b>Black Box</b>        |
|                 | Form Input Kode Pos             | <b>Black Box</b>        |
|                 | Form Input No.Telp              | <b>Black Box</b>        |
|                 | Form Input Koordinat X<br>dan Y | <b>Black Box</b>        |

**Tabel. IV.1.** *Black Box Testing*

#### **IV.3. Hasil Pengujian**

Adapun hasil pengujian pada sistem informasi geografis menentukan titik SMA Swasta di kota medan, akan di jabarkan sebagai berikut diantaranya yaitu :

1. Pengujian Login

Pengujian Login adalah sebagai berikut :

# **Tabel IV.2. Pengujian Login**

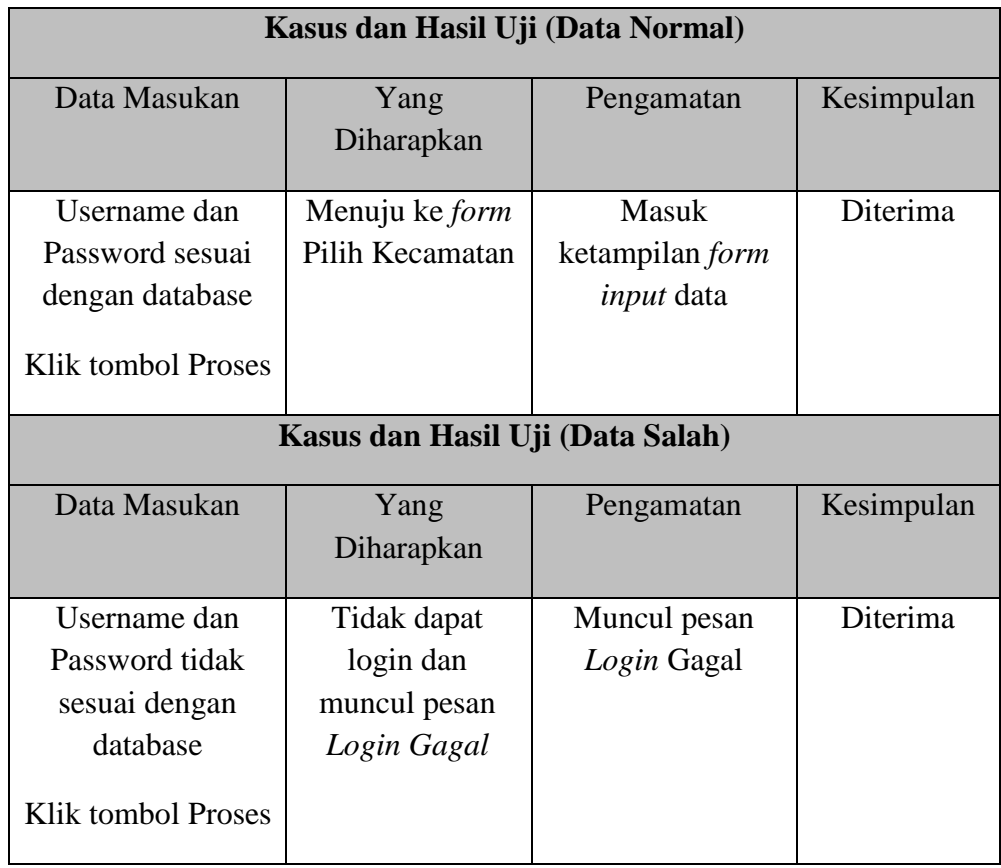

2. Pengujian *Form* Input Data Sekolah Baru

Pengujian *form* input Data Sekolah Baru adalah sebagai berikut :

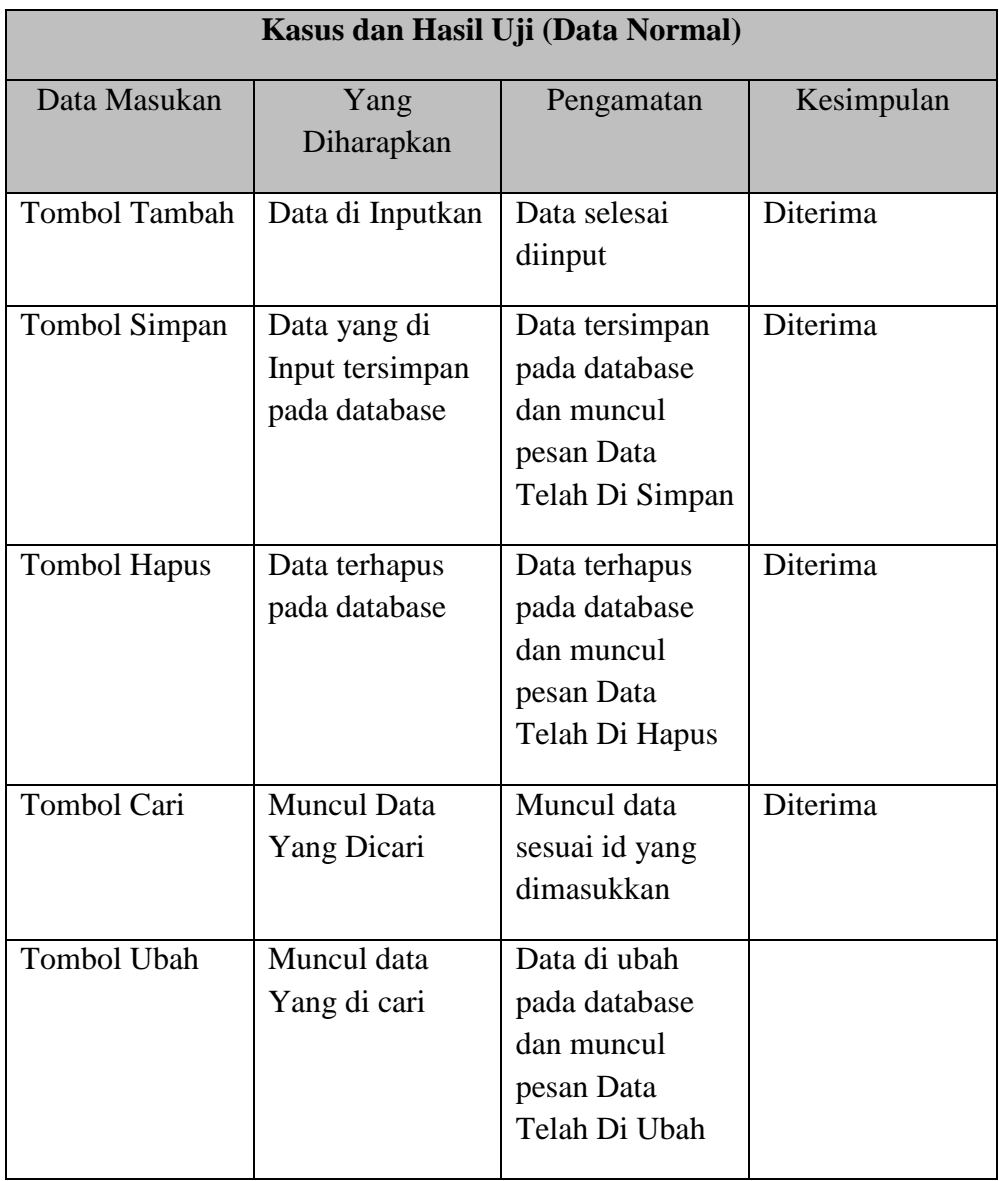

# **Tabel IV.3. Pengujian** *Form Input* **Data Sekolah Baru**

#### **IV.4. Kelebihan dan Kekurangan Sistem**

## **IV.4.1. Kelebihan**

Adapun beberapa kelebihan yang dimiliki oleh sistem ini adalah sebagai berikut :

- 1. Dapat memberikan informasi tentang Lokasi Sekolah SMA Swasta yang berada di Kota Medan.
- 2. Program ini dirancang dengan sederhana dan mudah untuk digunakan.
- 3. Pencarian Lokasi Sekolah SMA Swasta di Kota Medan juga lebih mudah dengan hanya mengetikkan nama daerah yang ingin dicari.

#### **IV.4.2. Kekurangan**

Setiap sistem yang dibangun tentunya memiliki kekurangan, kekurangan yang dimiliki sistem adalah

- 1. Desain *interface* masih kurang menarik dan fitur fitur yang disediakan masih sangat kurang.
- 2. Aplikasi yang dirancang hanya berlaku untuk menampilkan peta dan Lokasi Sekolah SMA Swasta yang ada di Kota Medan.